## **ESET Support**

[Knowledgebase](https://klantenservice.eset.nl/en/kb) > [Algemeen](https://klantenservice.eset.nl/en/kb/algemeen) > [ESET-licentie uitbreiden naar meerdere apparaten](https://klantenservice.eset.nl/en/kb/articles/eset-licentie-uitbreiden-naar-meerdere-apparaten)

## ESET-licentie uitbreiden naar meerdere apparaten

Tom | ESET Nederland - 2019-10-10 - [Algemeen](https://klantenservice.eset.nl/en/kb/algemeen)

## **Probleem**

\*U wilt uw ESET-licentie uitbreiden naar meerdere apparaten (optie via Windows-apparaat)

## **Oplossing**

- 1. Open de ESET-software op uw Windows-apparaat.
- 2. Klik op 'Help & Ondersteuning'.
- 3. Klik op 'Licentie wijzigen'.

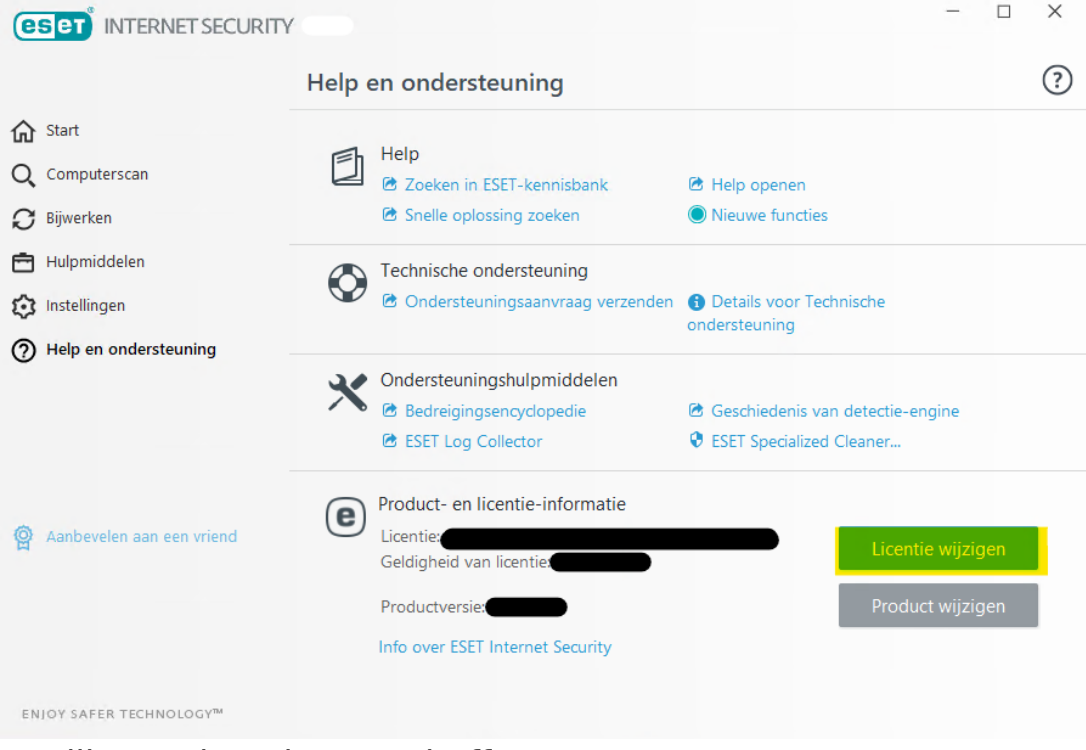

4. Klik op 'Licentie aanschaffen'.

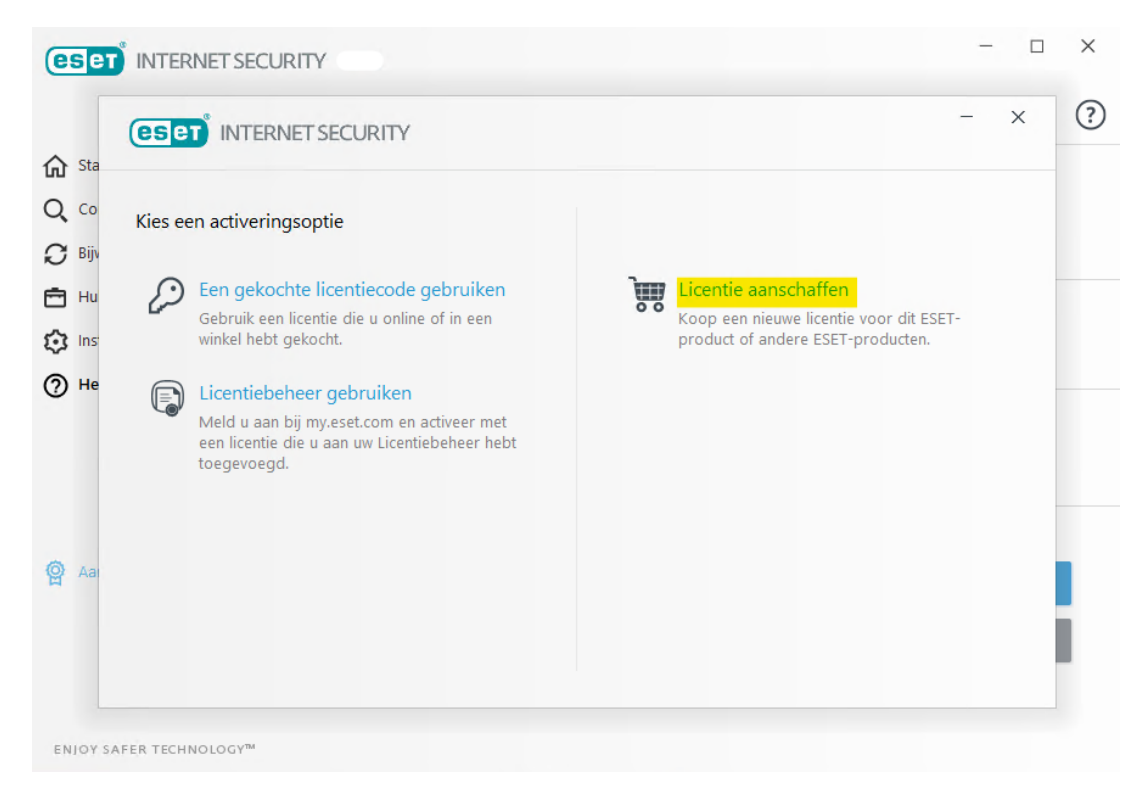

Vervolgens wordt u ingelogd in de ESET-webshop en kunt u het aantal apparaten verhogen naar totaal het gewenste aantal (inclusief de lopende apparaten). Het maximum aantal apparaten staat vermeld in de webshop. Wilt u meer apparaten beveiligen? Koop dan een extra licentie of kijk eens bij onze zakelijke oplossingen!

Is uw vraag hiermee niet beantwoord of uw probleem nog niet verholpen? Klik dan hier om uw vraag te stellen aan de klantenservice van ESET Nederland.

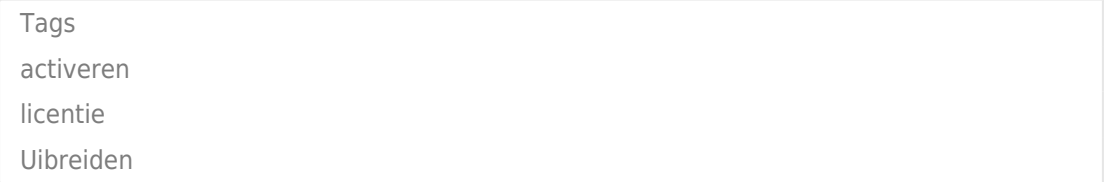